# فسخ شرکت فراساحل

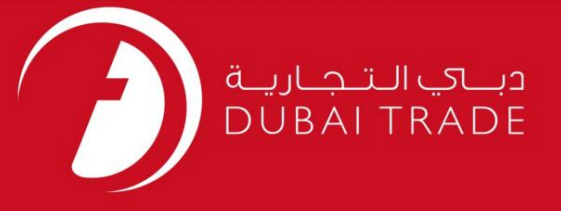

## خدمات الکترونیک جافزا

فسخ شرکت فراساحل دفترچه راهنمای کاربر

اطلاعات حق چاپ

حق چاپ 2009 ©توسط تجارت دبی. تمامی حقوق محفوظ است این سند و تمامی پیوست های ذکر شده در آن متعلق به تجارت دبی می باشد. این سند فقط باید توسط اشخاص مجاز توسط تجارت دبی به منظور انجام تعهدات خود تحت یک قرارداد خاص با تجارت دبی مورد استفاده قرار گیرد. کپی، چاپ، افشای غیرمجاز این سند به شخص ثالث و ارسال این سند به هر مقصد دیگر توسط هر رسانه ای، اقدامی غیرقانونی و موجب اقدامات قانونی مناسب می شود.

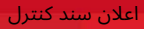

این یک سند کنترل شده است. دسترسی غیرمجاز، کپی <mark>کردن، تکثیر</mark> و استفاده برای هدفی غیر از آنچه که در نظر گرفته شده است، ممنوع است. این سند در رسانه های الکترونیکی نگهداری می شود. هر کپی سختی از آن کنترل نشده است و ممکن است آخرین نسخه نباشد. از آخرین نسخه موجود با DUBAI TRADEمطمئن شوید.

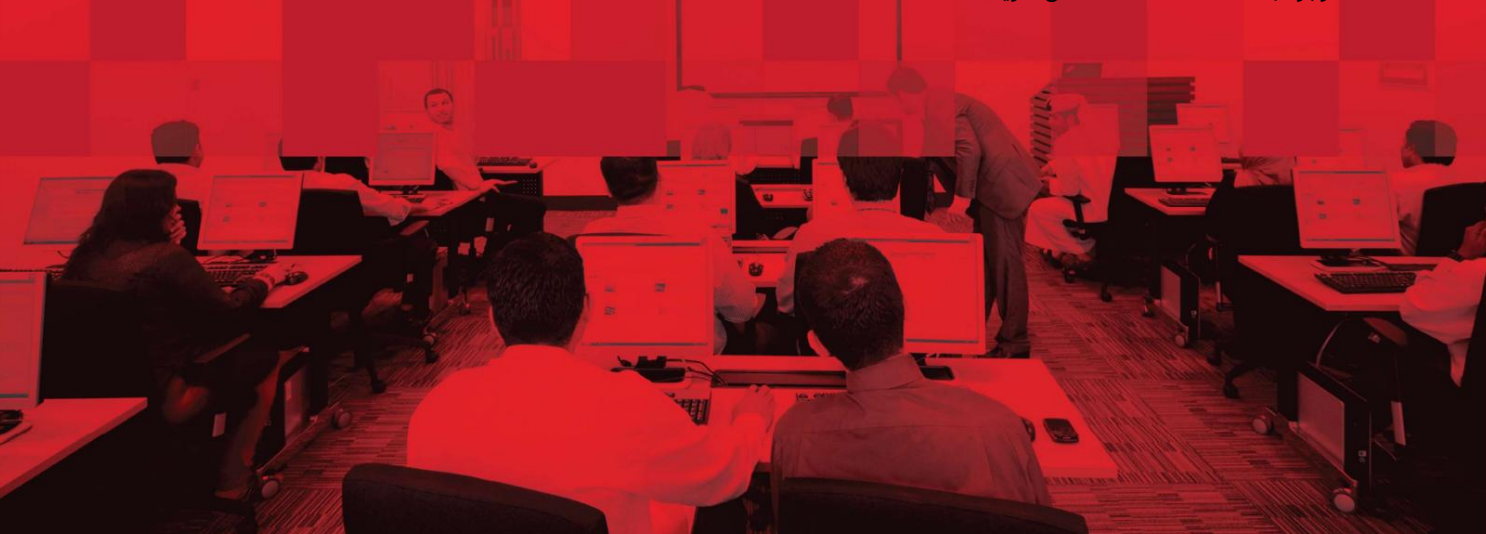

### جزئیات سند

#### اطلاعات سند

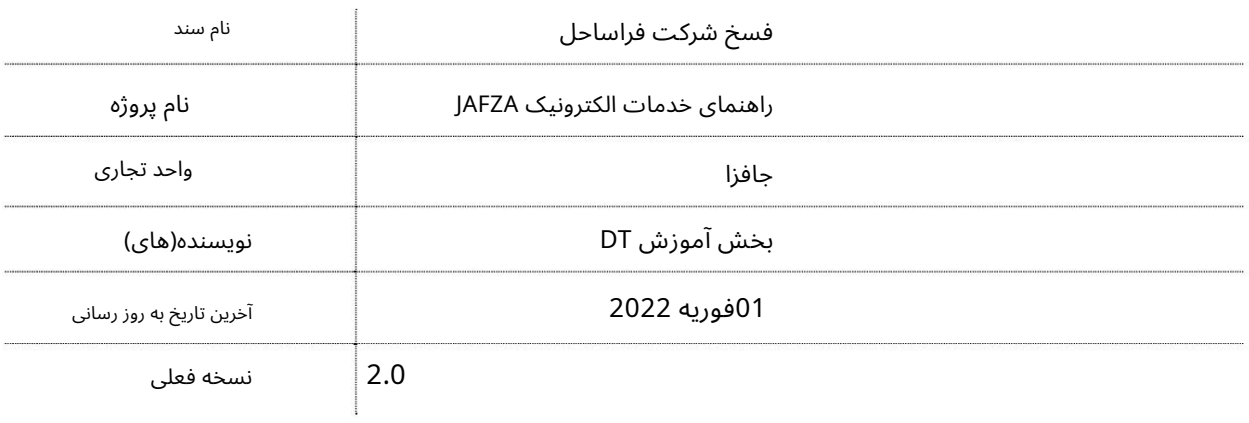

تاریخچه ویرایشهای

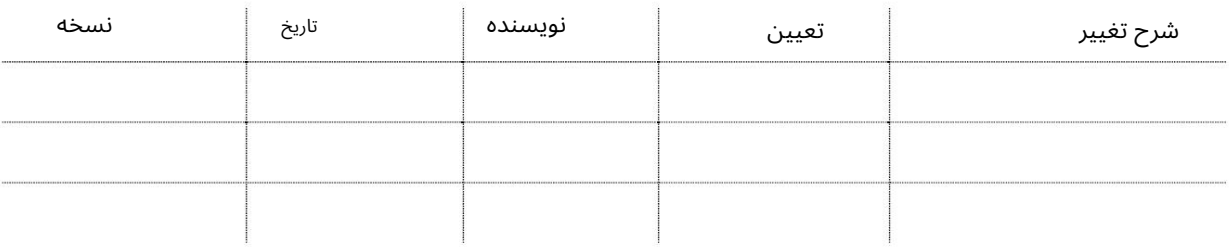

تاریخچه تایید

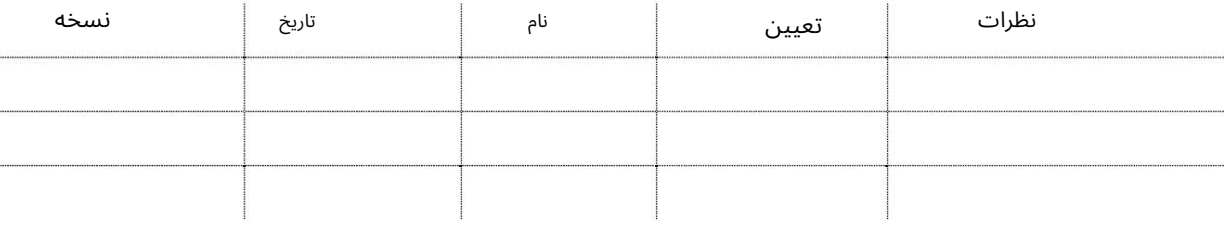

توزیع

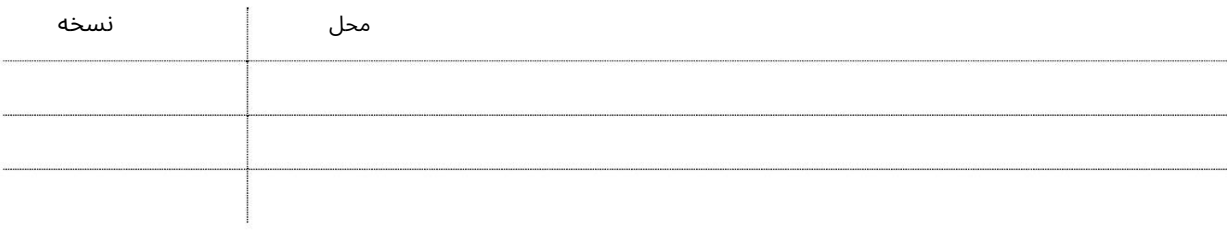

2

شر فراساحل <sup>3</sup> فسخ کت

این سرویس برای درخواست فسخ یک شرکت فراساحلی ثبت شده در JAFZAااست.

جهت یابی:

.1ورود به دبی تجارت

.از منوی سمت چپ به Registrationبروید

3.سپ سبه Termination Company Offshoreبروید

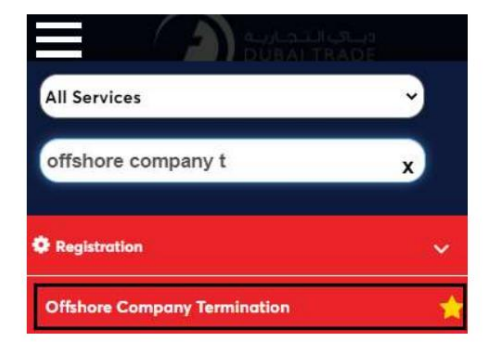

#### 4.شرکت Offshoreرا از لیست کشویی انتخاب کنید و روی OKکلیک کنید

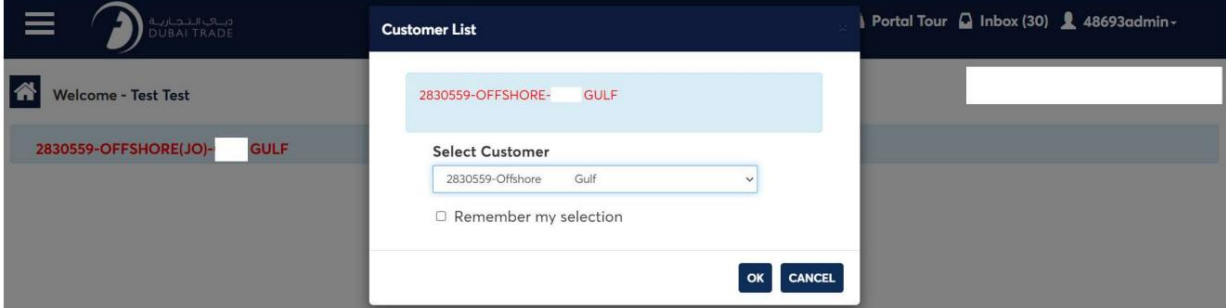

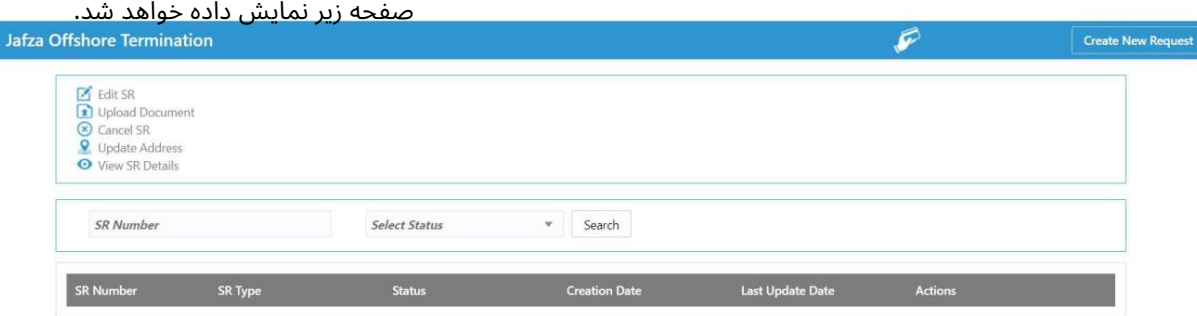

5.رو ی ایجاد درخواست جدید کلیک کنید

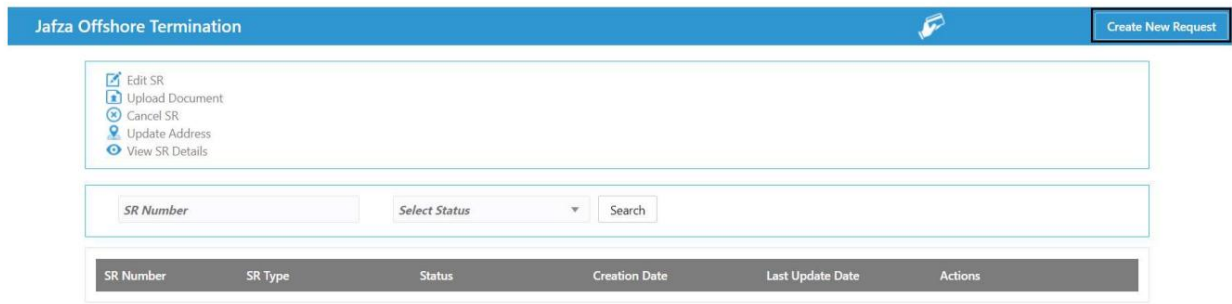

.6جزئیات را وارد کنید، Courier detailsو روی Save and Continueکلیک کنید

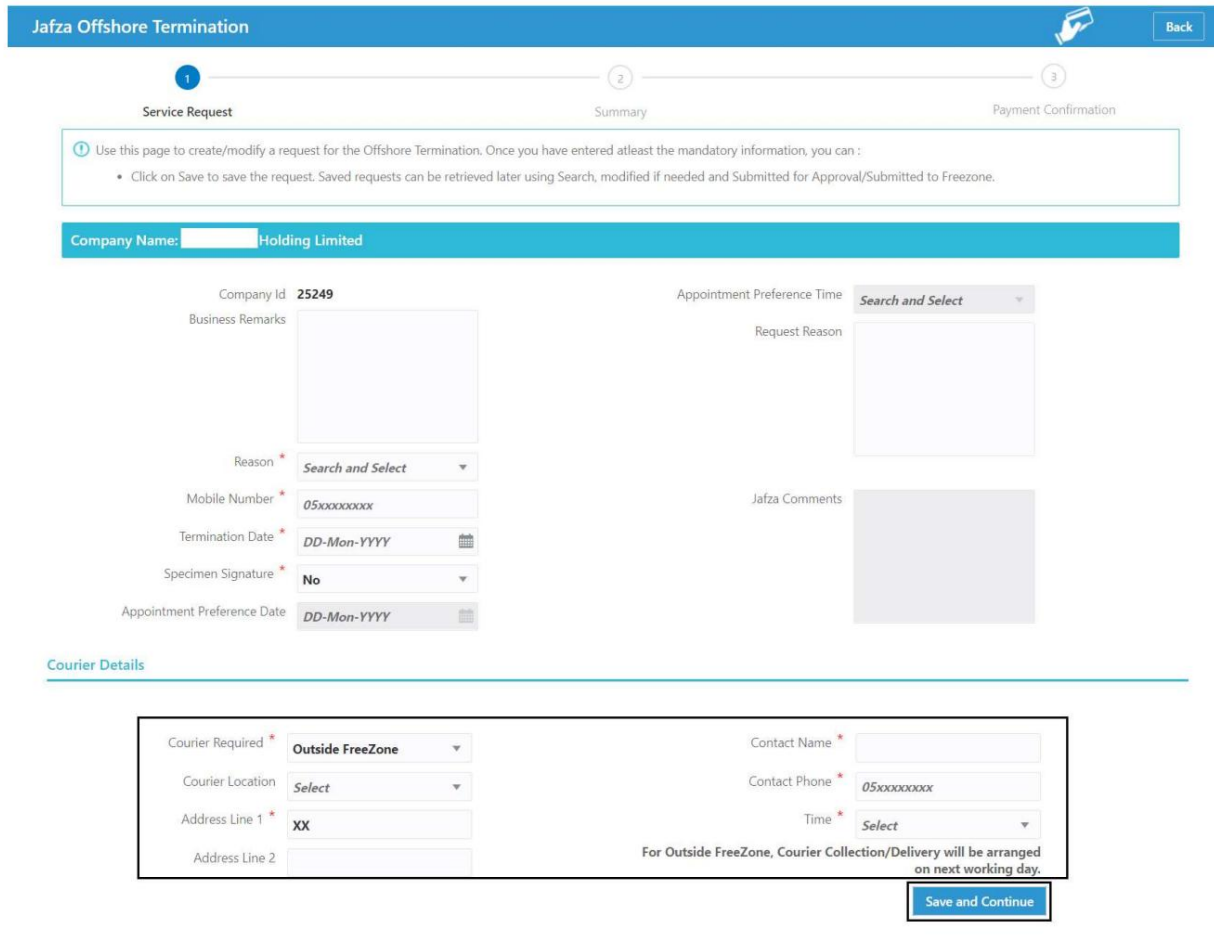

.7جزئیات را مرور کنید و روی Confirm and Continueکلیک کنید

فسخ شرکت فراساحل

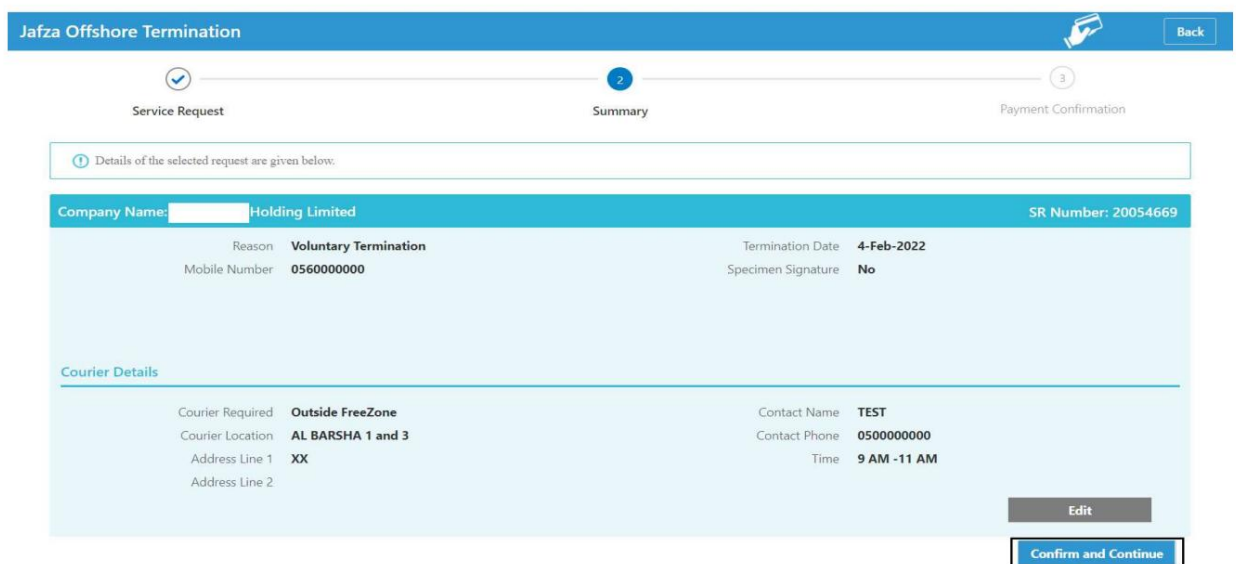

## 8.رو ی FreeZone to Submitکلیک کنید

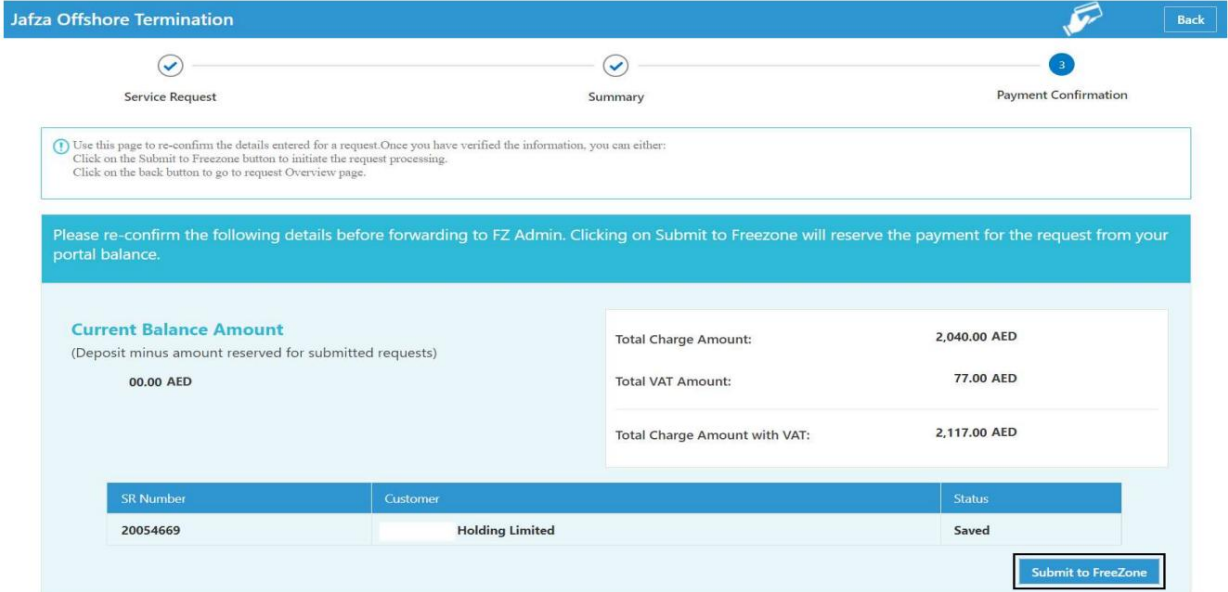

تاییدیه زیر نمایش داده خواهد شد

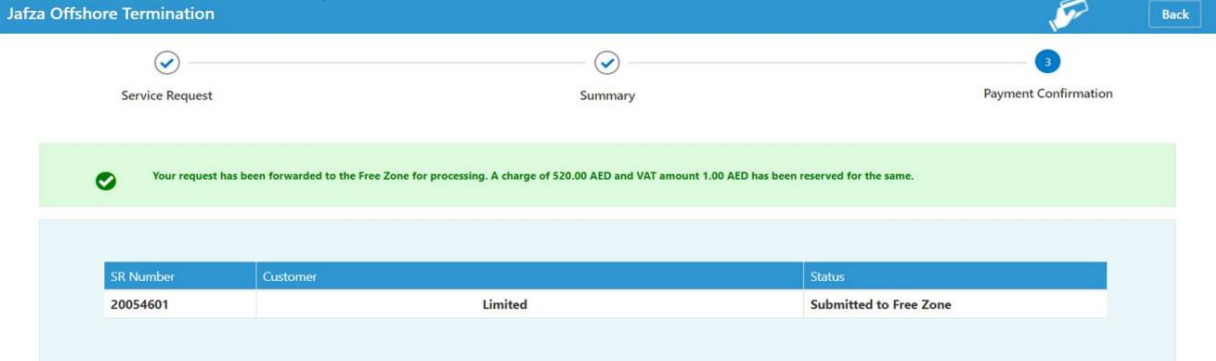

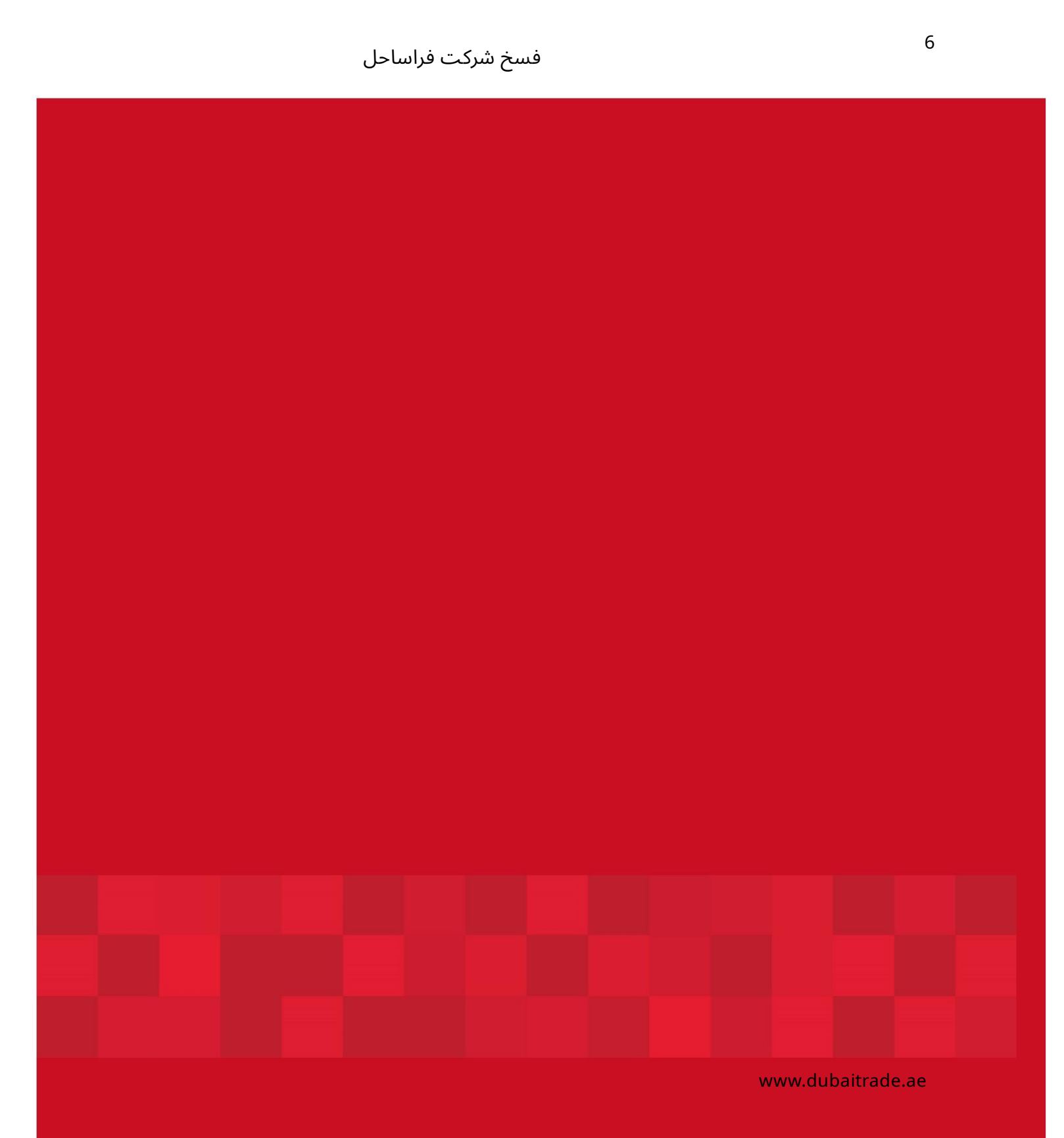